**www.franzis.de**

LUMIX

LUMIX

LUMIX

4 HADO 7:3 S. S. 6 / 14-140 ASPM. 498

LUMIX

 $3.5.56/14.140$  ASPH.  $\phi$ 58

Michael Nagel

LAND 1:2.8/12-35

# **Panasonic Lumix GX8**

Top-Design & High-Tech!

LUMIX

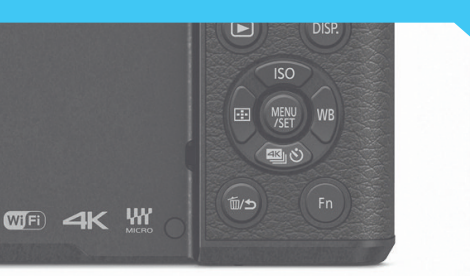

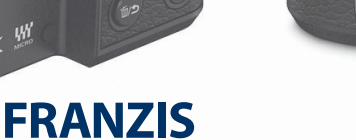

Michael Nagel

**Panasonic Lumix GX8**

**www.franzis.de**

**www.franzis.de**

LUMIX

LUMIX

CHANGE 13-5-5-6 / 14-140 ASPH. 490

 $\circ$ 

Michael Nagel

AND 1:2.8/12-35

# **Panasonic Lumix GX8**

Top-Design & High-Tech!

LUMIX

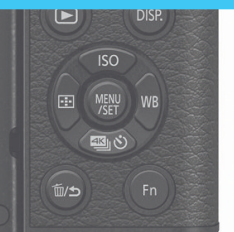

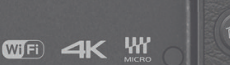

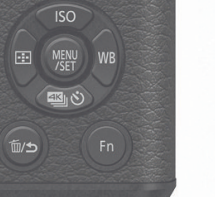

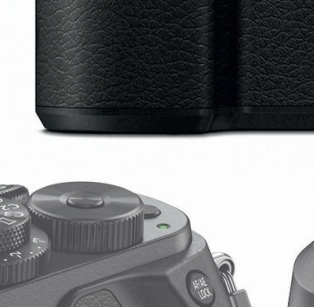

**FRANZIS** 

LUMI LUMIX  $\frac{3.3}{5.5.56}$ /14-140 ASPH.  $\phi$ 58

Bibliografische Information der Deutschen Bibliothek

Die Deutsche Bibliothek verzeichnet diese Publikation in der Deutschen Nationalbibliografie; detaillierte Daten sind im Internet über http://dnb.ddb.de abrufbar.

Hinweis: Alle Angaben in diesem Buch wurden vom Autor mit größter Sorgfalt erarbeitet bzw. zusammengestellt und unter Einschaltung wirksamer Kontrollmaßnahmen reproduziert. Trotzdem sind Fehler nicht ganz auszuschließen. Der Verlag und der Autor sehen sich deshalb gezwungen, darauf hinzuweisen, dass sie weder eine Garantie noch die juristische Verantwortung oder irgendeine Haftung für Folgen, die auf fehlerhafte Angaben zurückgehen, übernehmen können. Für die Mitteilung etwaiger Fehler sind Verlag und Autor jederzeit dankbar. Internetadressen oder Versionsnummern stellen den bei Redaktionsschluss verfügbaren Informationsstand dar. Verlag und Autor übernehmen keinerlei Verantwortung oder Haftung für Veränderungen, die sich aus nicht von ihnen zu vertretenden Umständen ergeben. Evtl. beigefügte oder zum Download angebotene Dateien und Informationen dienen ausschließlich der nicht gewerblichen Nutzung. Eine gewerbliche Nutzung ist nur mit Zustimmung des Lizenzinhabers möglich.

© 2018 Franzis Verlag GmbH, 85540 Haar bei München

Alle Rechte vorbehalten, auch die der fotomechanischen Wiedergabe und der Speicherung in elektronischen Medien. Das Erstellen und Verbreiten von Kopien auf Papier, auf Datenträgern oder im Internet, insbesondere als PDF, ist nur mit ausdrücklicher Genehmigung des Verlags gestattet und wird widrigenfalls strafrechtlich verfolgt.

Die meisten Produktbezeichnungen von Hard- und Software sowie Firmennamen und Firmenlogos, die in diesem Werk genannt werden, sind in der Regel gleichzeitig auch eingetragene Warenzeichen und sollten als solche betrachtet werden. Der Verlag folgt bei den Produktbezeichnungen im Wesentlichen den Schreibweisen der Hersteller.

Herausgeber: Ulrich Dorn Satz: Nelli Ferderer, nelli@ferderer.de art & design: www.ideehoch2.de

ISBN 978-3-645-20575-7

# <span id="page-4-0"></span>**HIGHTECH** FÜR JEDES WETTER

Die schöne Panasonic LUMIX GX8 hat mich, neben dem angenehmen Handling, vor allem durch ihren genialen um 90 Grad nach oben neigbaren Sucher überzeugt! Und die spiegellose Kamera ist gut gegen Staub und Spritzwasser geschützt. Für mich als Landschaftsfotograf, der sich gern und bei jedem Wetter lange unter freiem Himmel aufhält, ist das eine sichere Sache. Dafür wurden sämtliche Bedienelemente mit Dichtungen versehen. Wie in unserer hoch technisierten Welt üblich, ist die GX8 vollgepackt mit Funktionen. An dieser Stelle erwähnt sei der 4K-Foto-Modus, der dem experimentierfreudigen Fotografen zu richtig tollen Aufnahmen von schnellen Bewegungen verhilft. Der Autofokus arbeitet mit der aktuellen DFD-Technologie von Panasonic, die, ähnlich wie bei einem Phasenautofokus, Objekte vorausberechnen kann. Und dank des flexiblen und gut durchdachten Bedienkonzepts mittels Funktionstasten können Sie Ihre Kamera individuell an Ihre fotografischen Bedürfnisse anpassen. Um Ihnen einen unbeschwerten Einstieg zu ermöglichen, habe ich wichtige Themen in einzelne Kapitel aufgeteilt. Erfahrene Leser können die abgeschlossenen Kapitel natürlich auch direkt ansteuern. Auf meiner letzten Reise durch Finnland war die GX8 mein ständiger Begleiter, und ich habe die Kamera bis in den fotografischen Grenzbereich ausgiebig testen können. Meine gesammelten Erfahrungen und Eindrücke möchte ich in diesem Buch ungefiltert an Sie weitergeben. Kleine Praxisübungen und viele Bildbeispiele sollen zum Nachmachen auffordern und außerdem helfen, die Theorie zu vertiefen. Ich bin mir sicher, dass Sie Ihre »Neue« nicht mehr aus der Hand legen werden, um keinen fotografischen Moment mehr zu verpassen. Mein Ziel als Autor ist erreicht, sobald dieses die Bedienungsanleitung ergänzende Buch seinen Platz in Ihrem Regal gefunden hat und Sie es nicht mehr zum Gebrauch Ihrer Kamera benötigen.

»Immer das richtige Licht zur richtigen Zeit am richtigen Ort«,

wünscht Ihnen Michael Nagel

(*www.nagel-fotografie.de*)

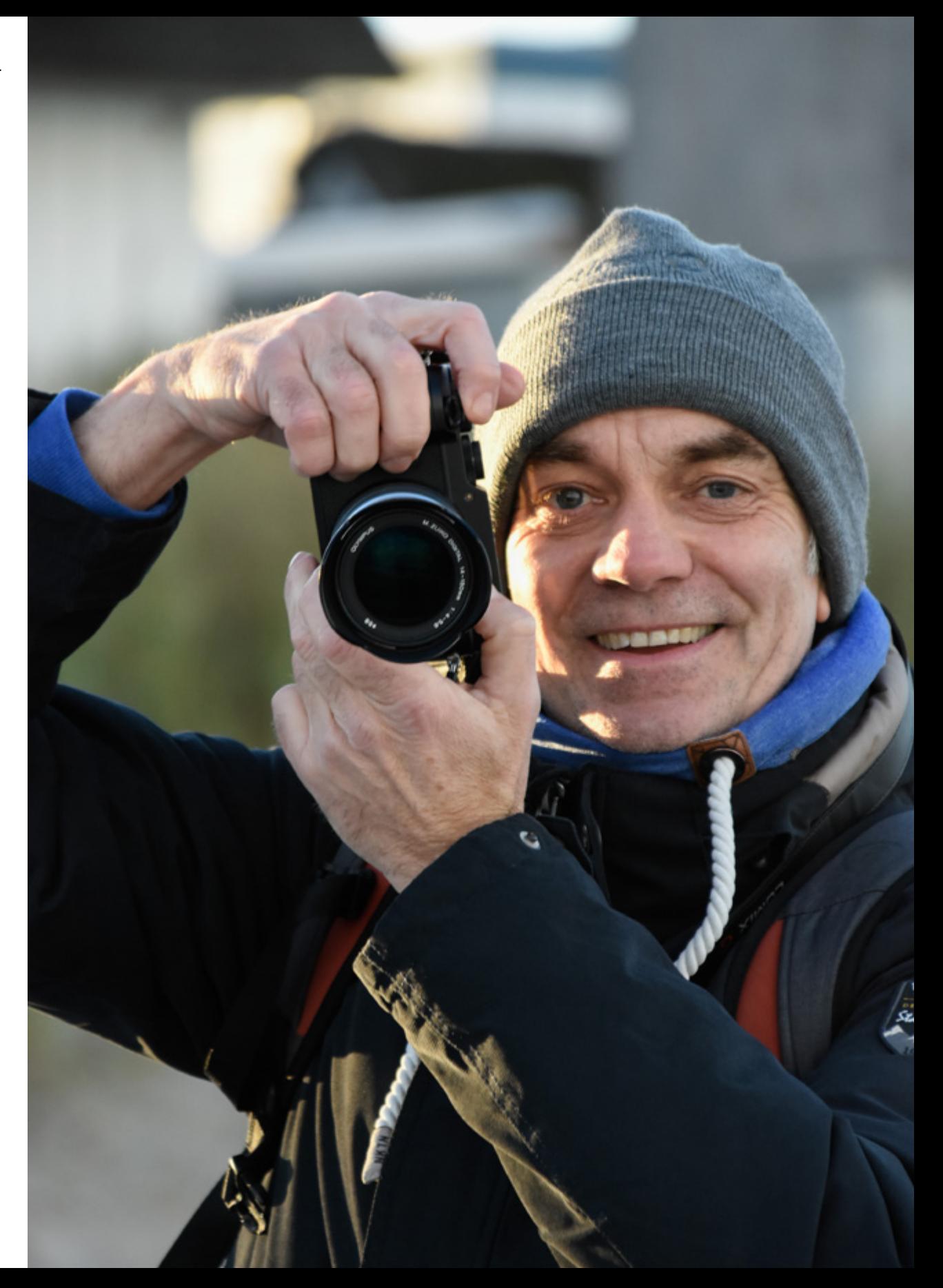

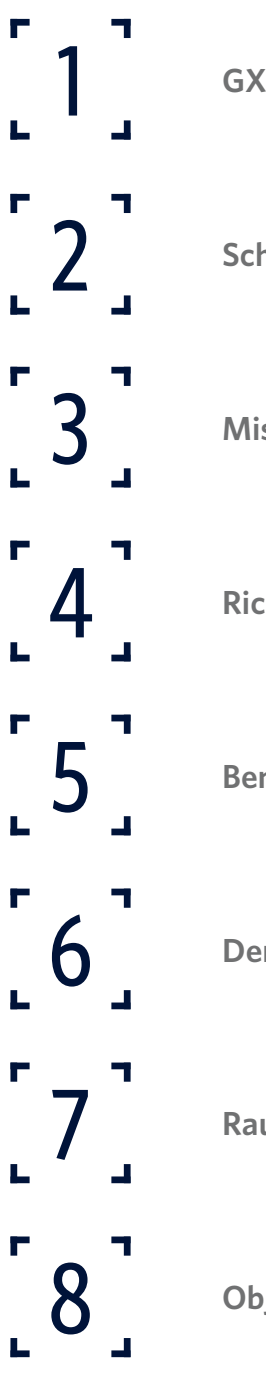

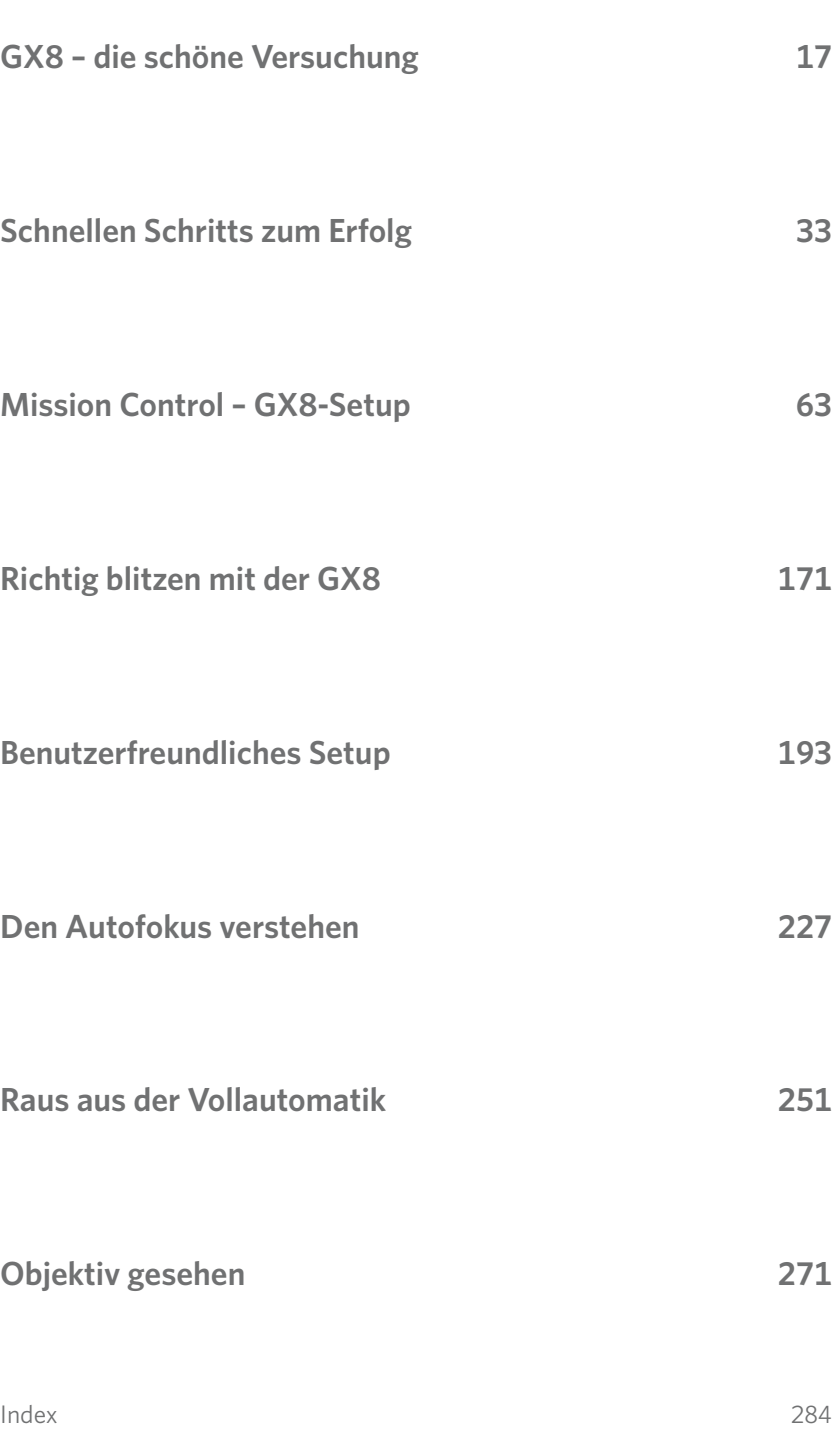

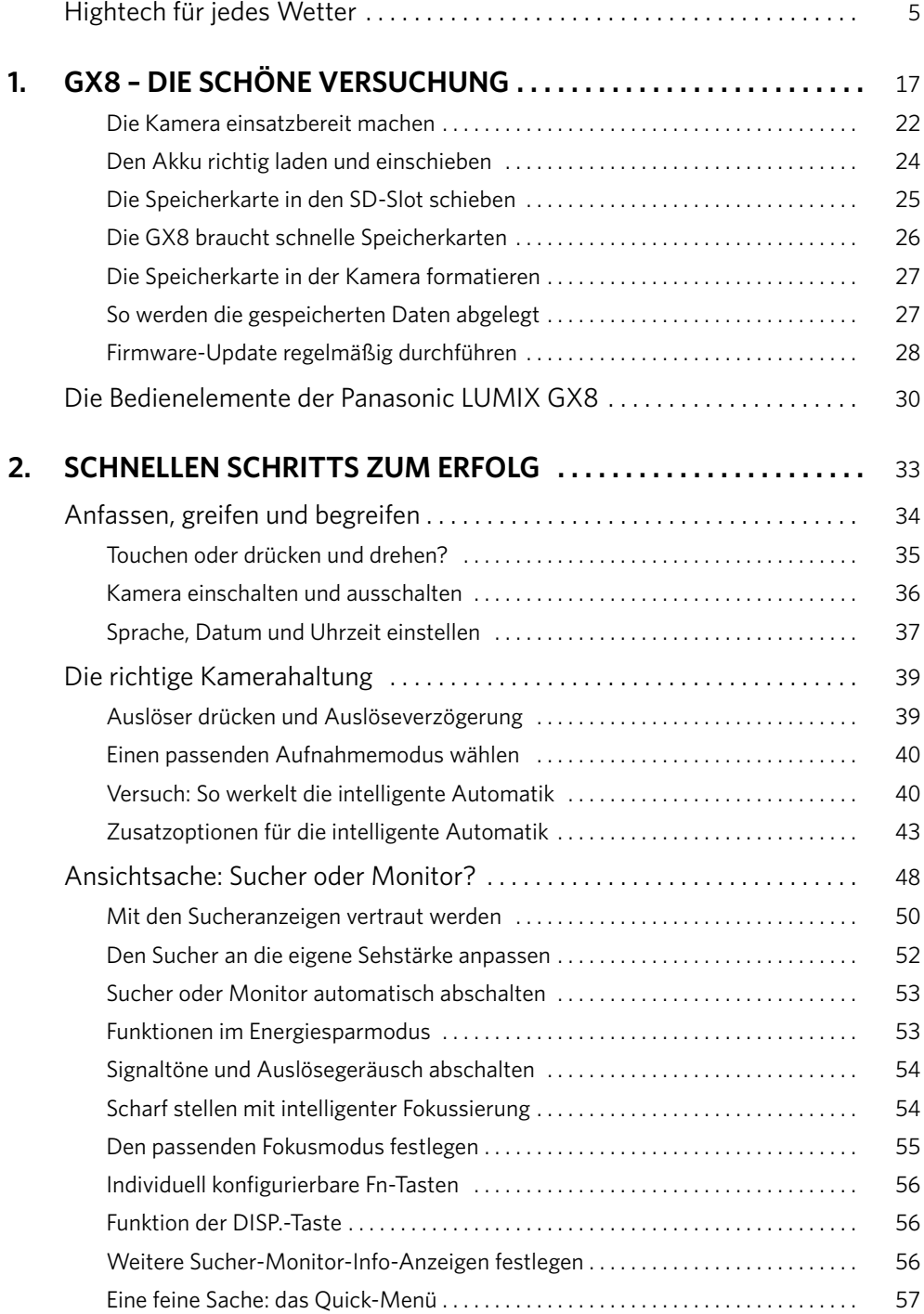

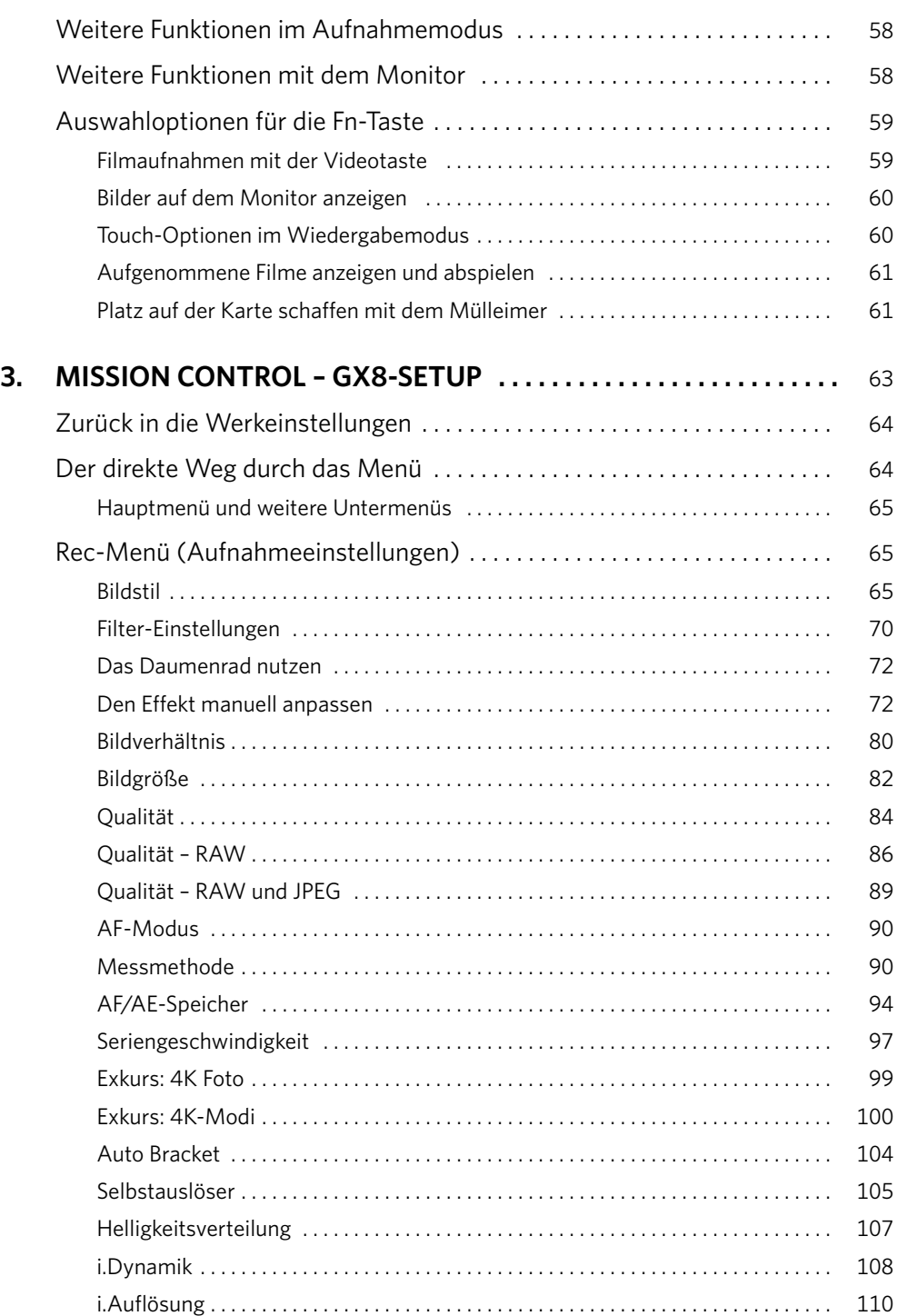

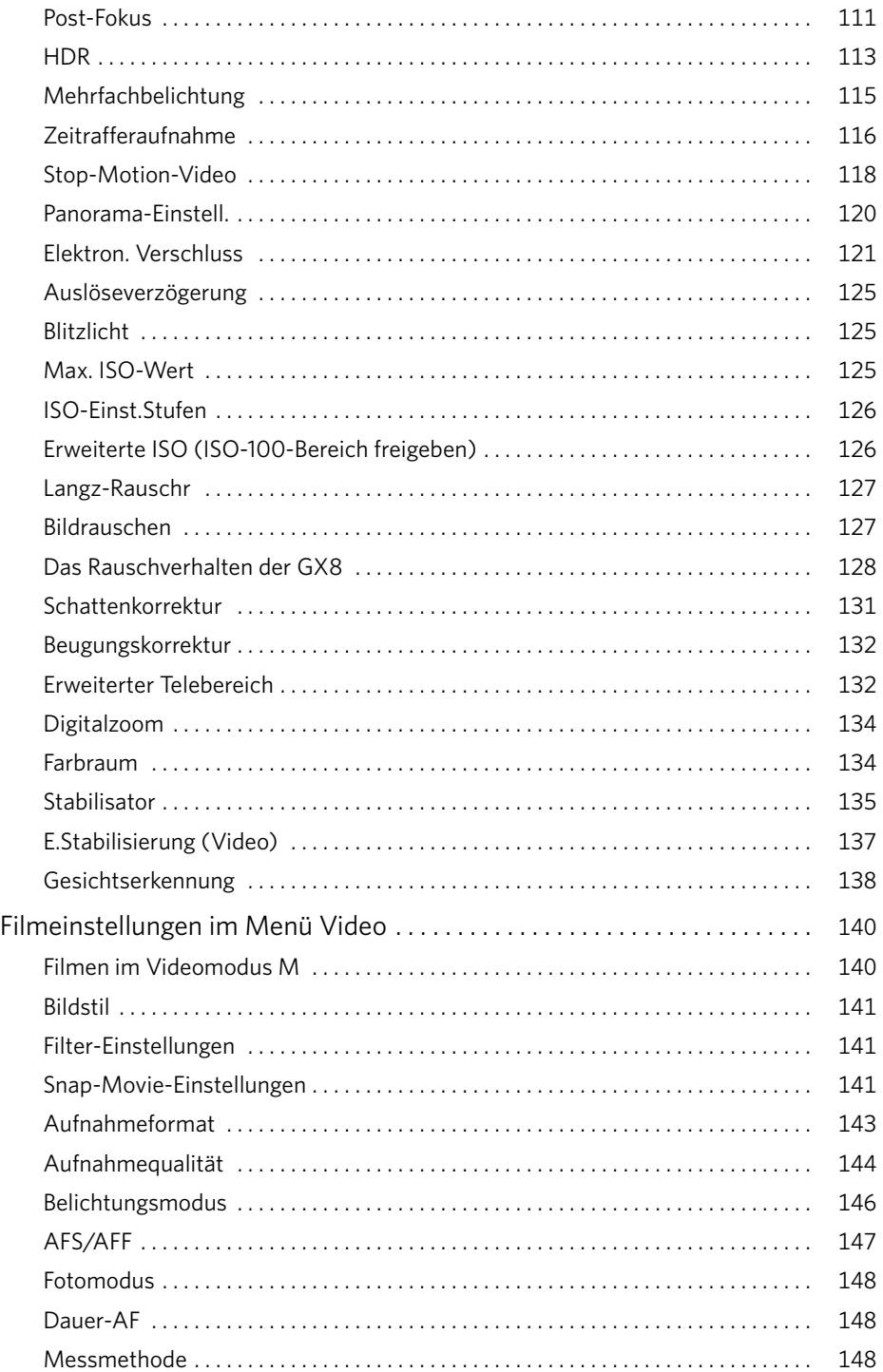

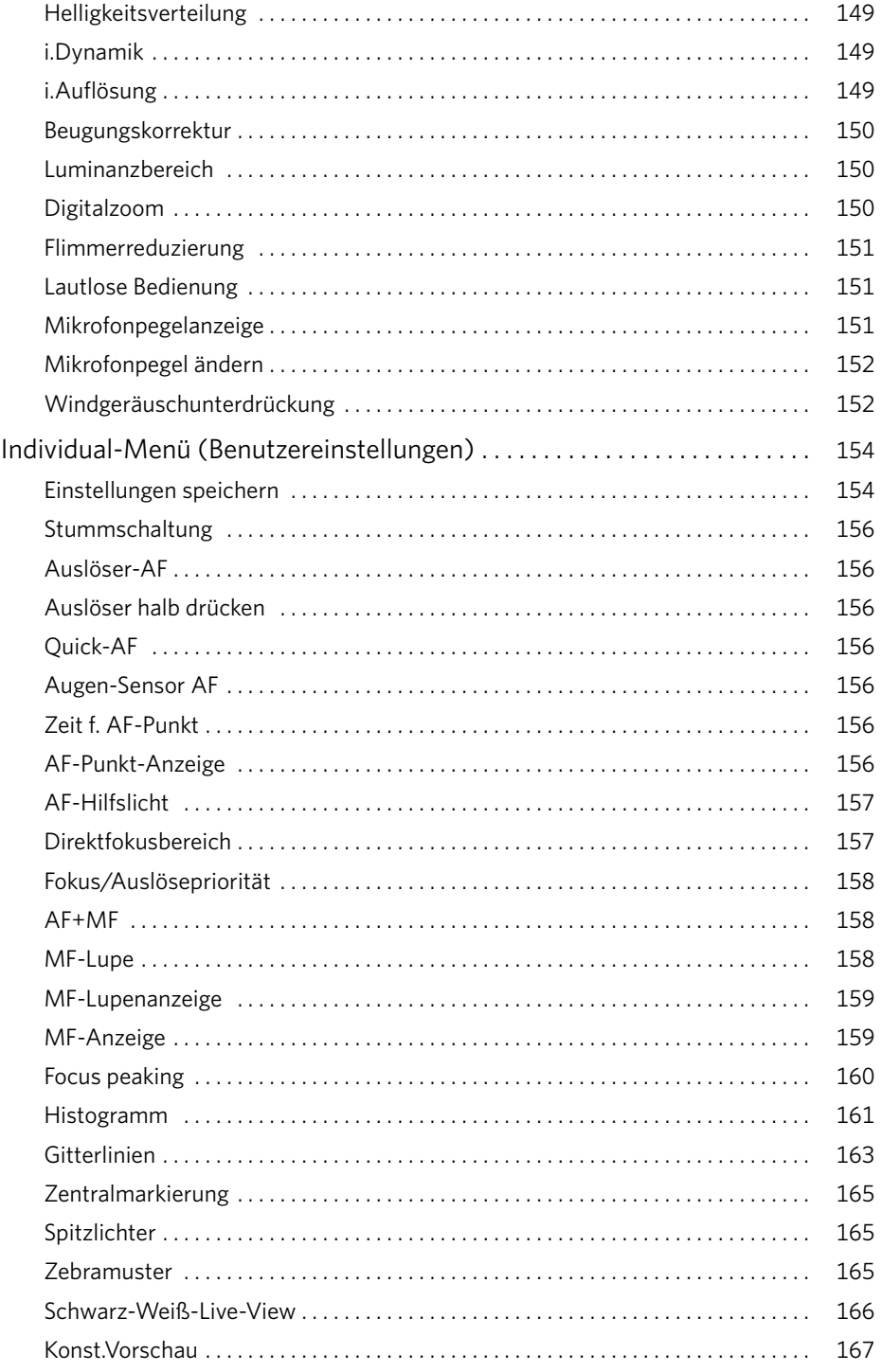

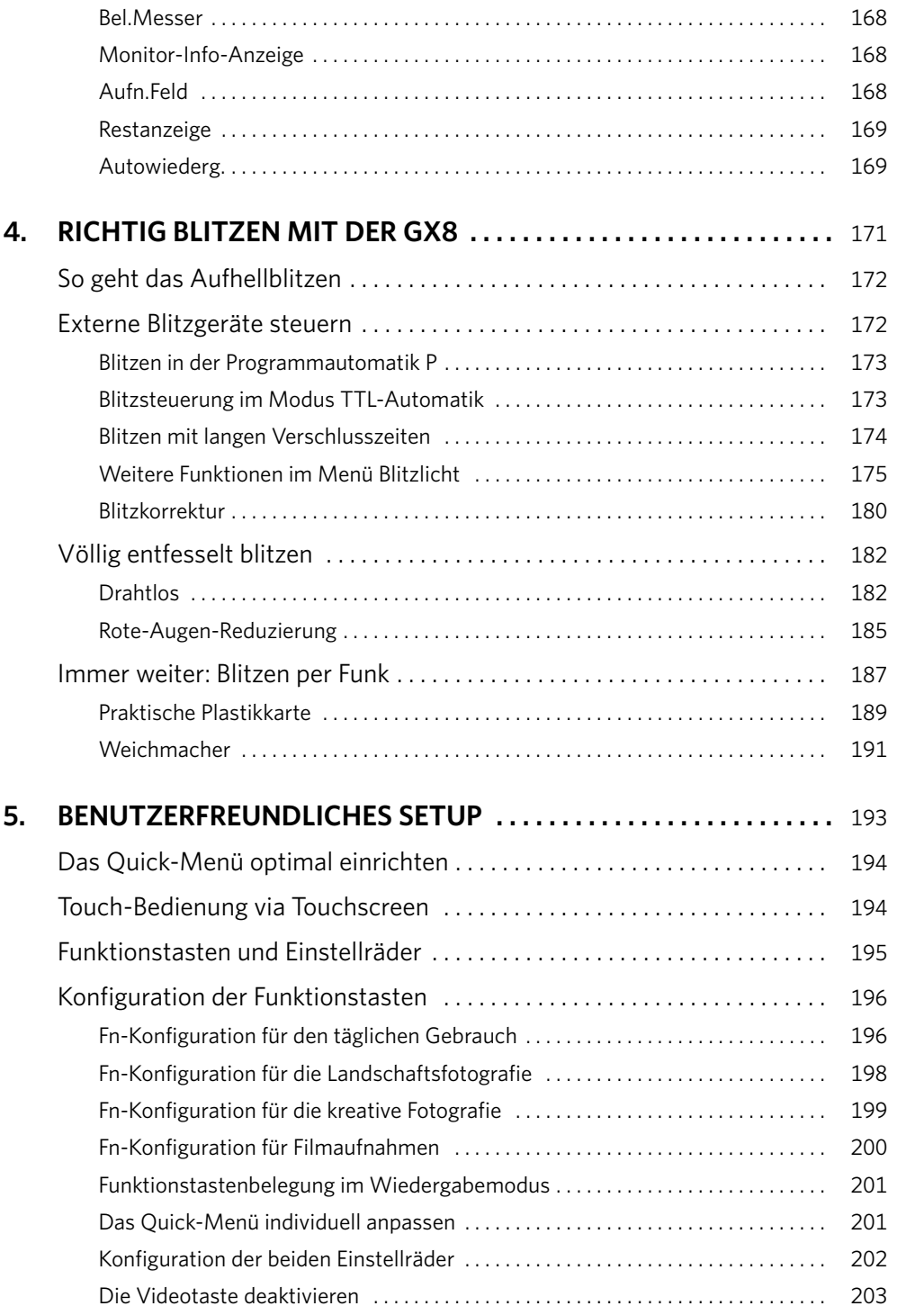

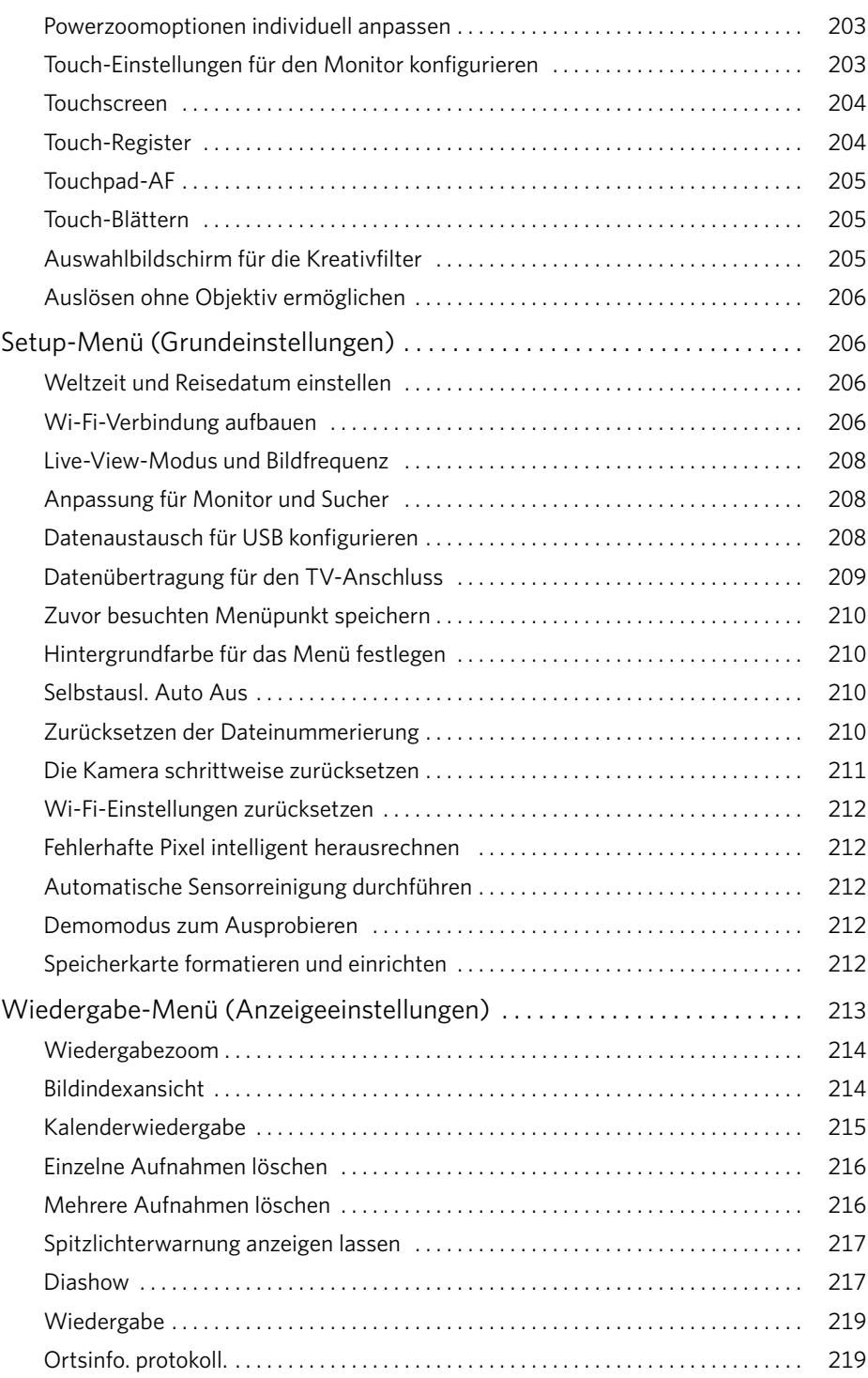

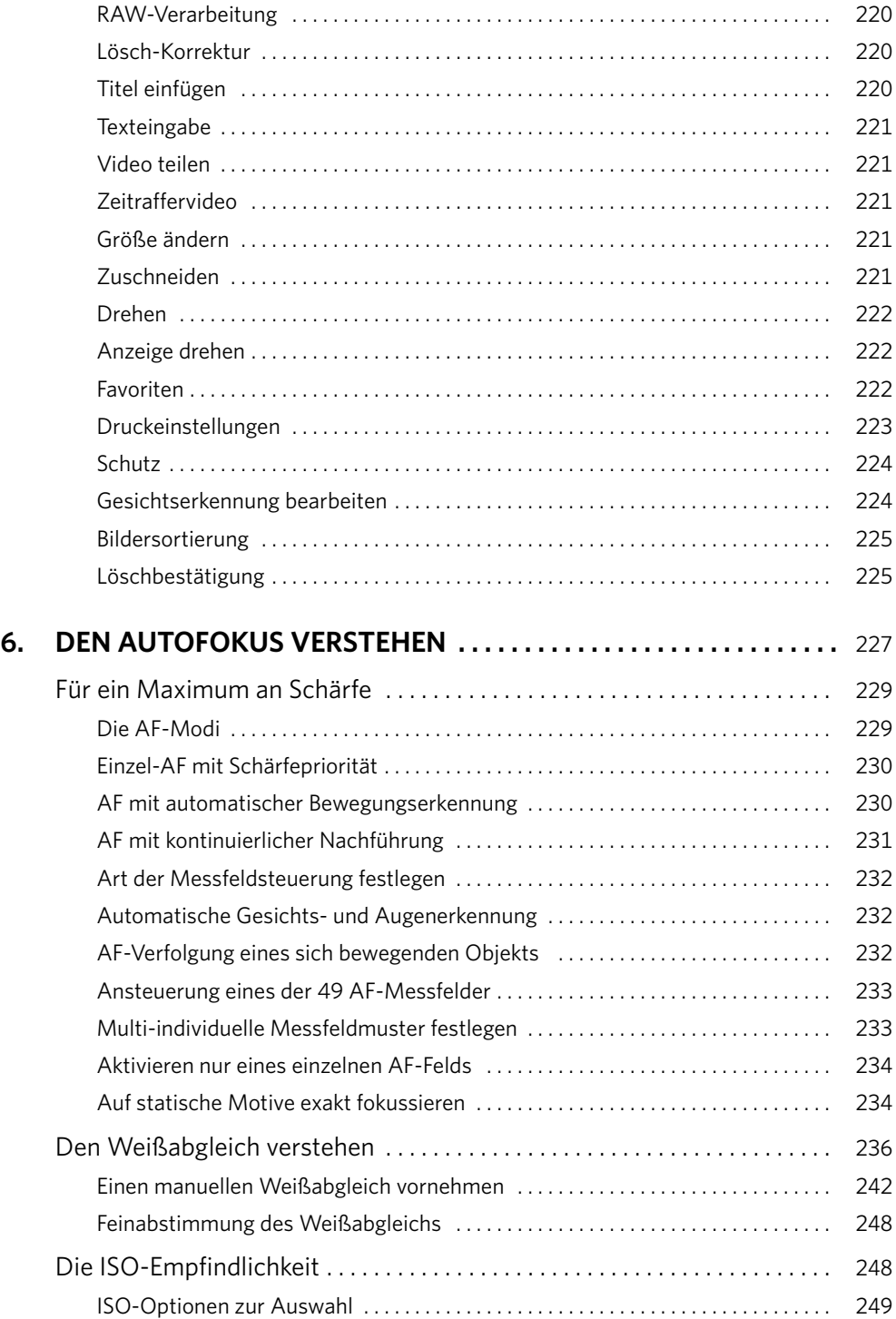

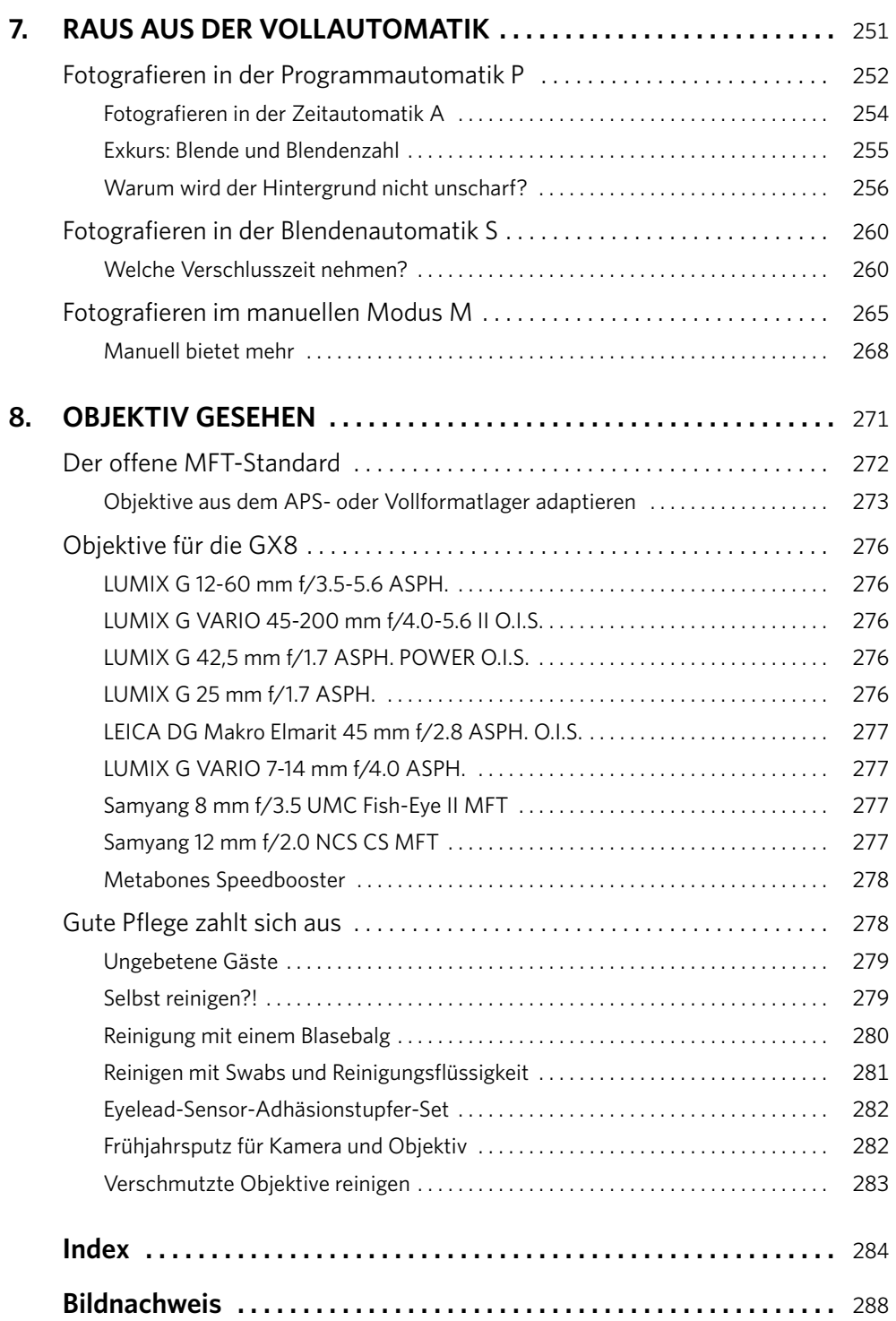

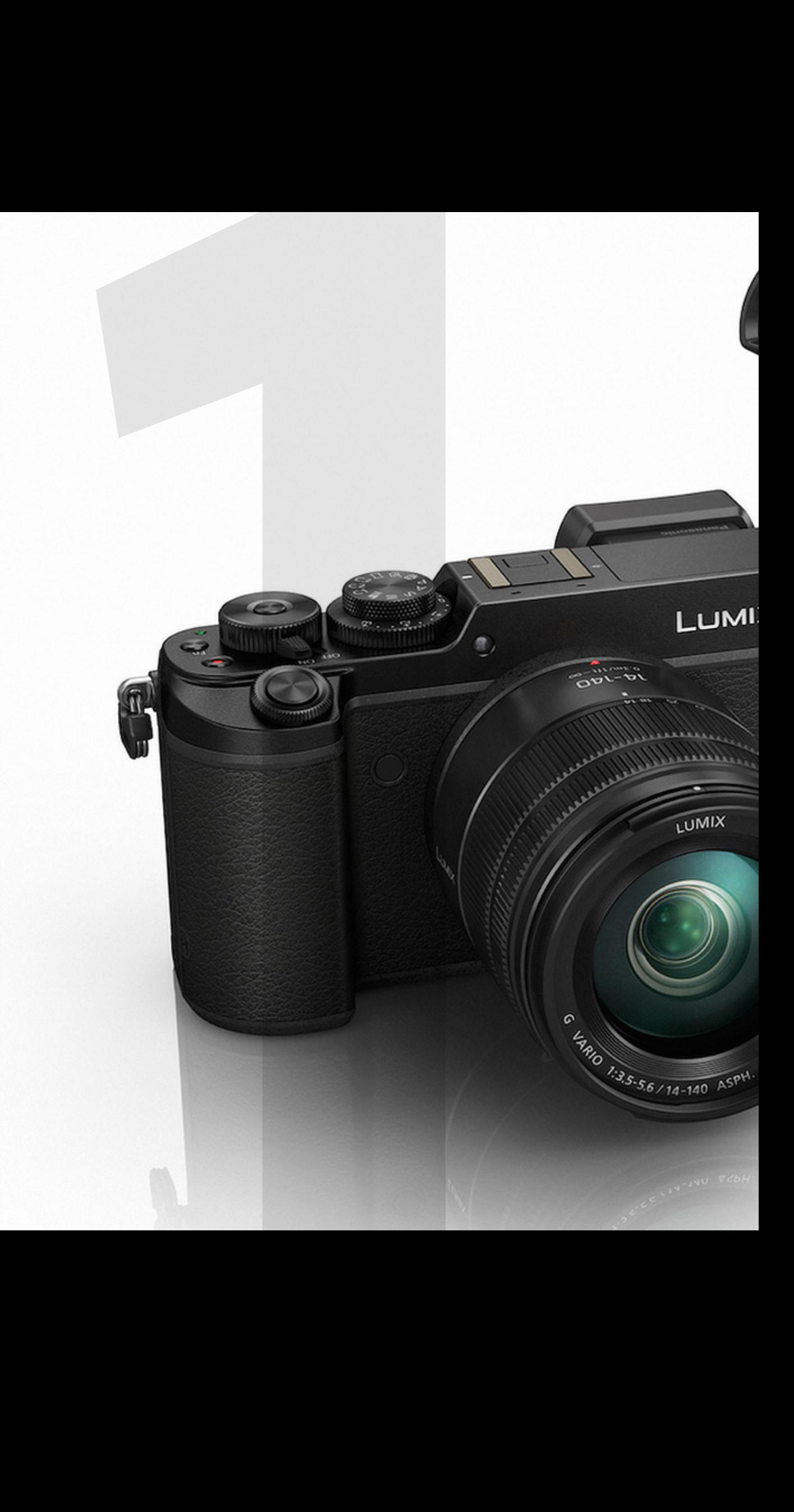

# <span id="page-16-1"></span>**GX8** – die schöne Versuchung

**Qtey** 

 $\tilde{\mathbf{C}}$ 

<span id="page-16-0"></span>ÎÌ

858

**Dra** 

Die Tasten, Einstellräder und Bedienelemente der GX8 sind nach einer gut durchdachten Bedienlogik angeordnet, sodass Sie sich schnell mit den Grundeinstellungen vertraut machen werden. Einerseits sorgt die GX8 in der Vollautomatik zuverlässig für technisch einwandfreie Fotos, andererseits lässt sie dem ambitionierten Fotografen genügend kreativen Freiraum für besonders gestaltete Aufnahmen nach eigenen Vorstellungen.

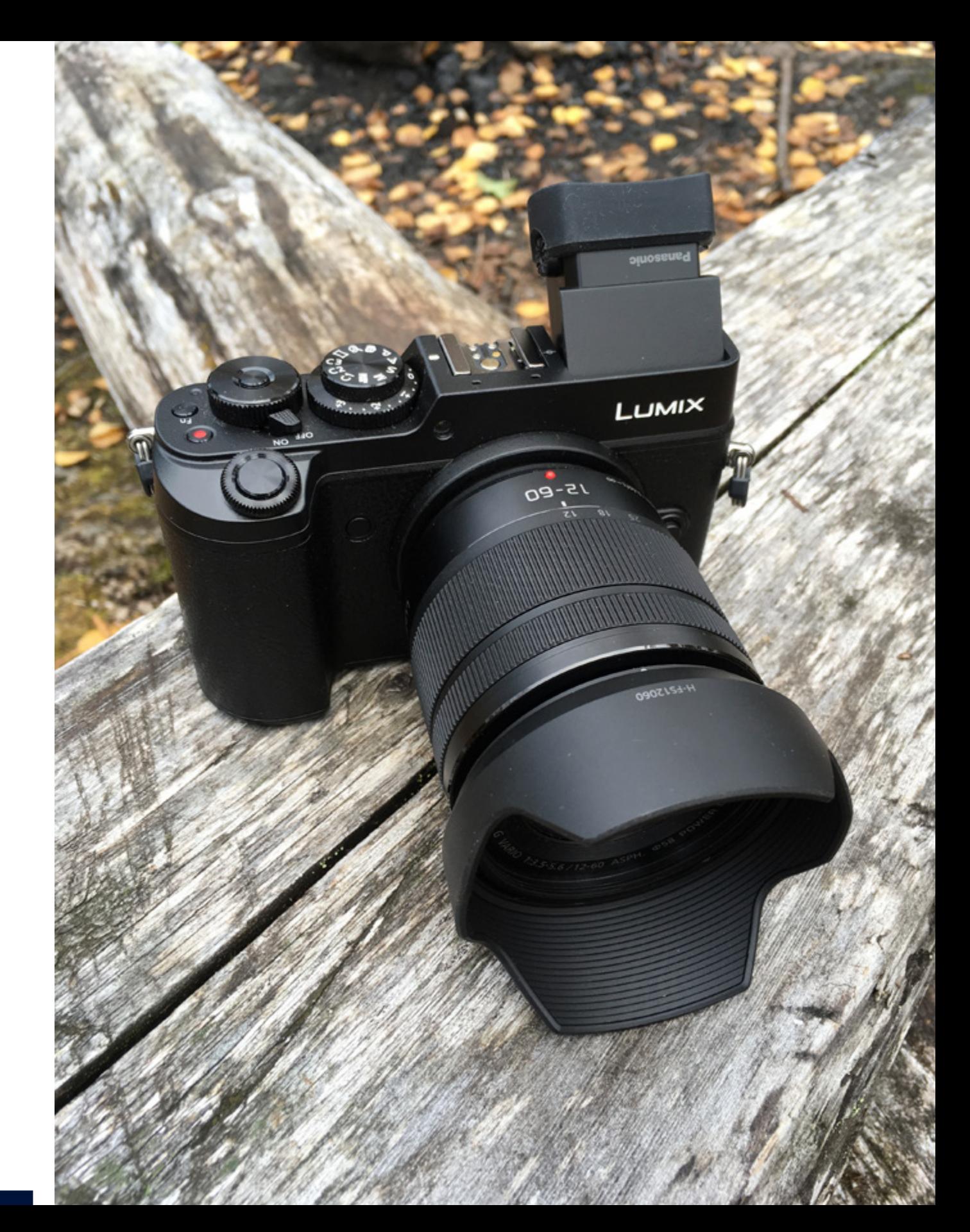

GX8 – die schöne Versuchung

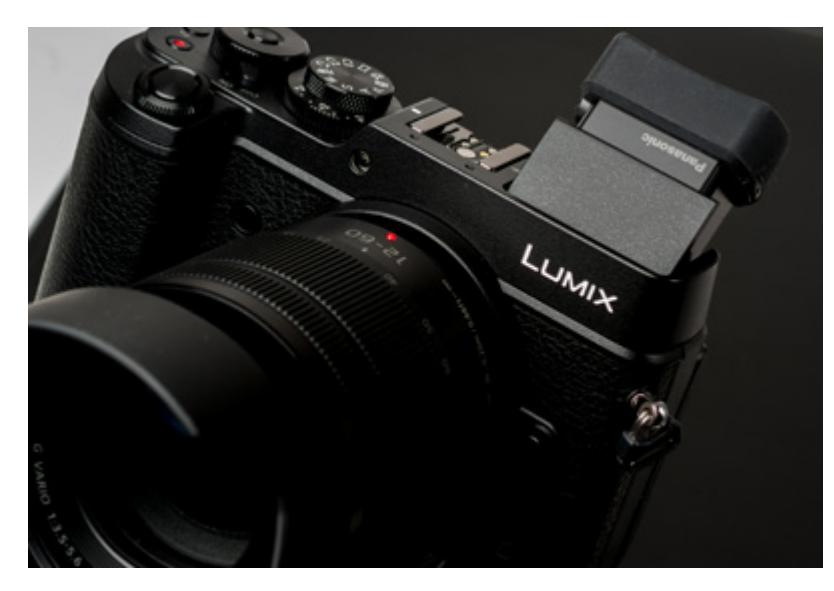

a Als Sucher kommt ein OLED mit einem hohen Kontrastverhältnis von 10.000:1 zum Einsatz, der im 16:9-Format 2,36 Millionen Bildpunkte auflöst. Die Suchervergrößerung ist 0,77-fach (entsprechend Kleinbild) und eignet sich mit einer 21-mm-Austrittspupille sehr gut für Brillenträger. Die optionale Augenmuschel DMW-EC3 sollten Sie sich unbedingt anschaffen.

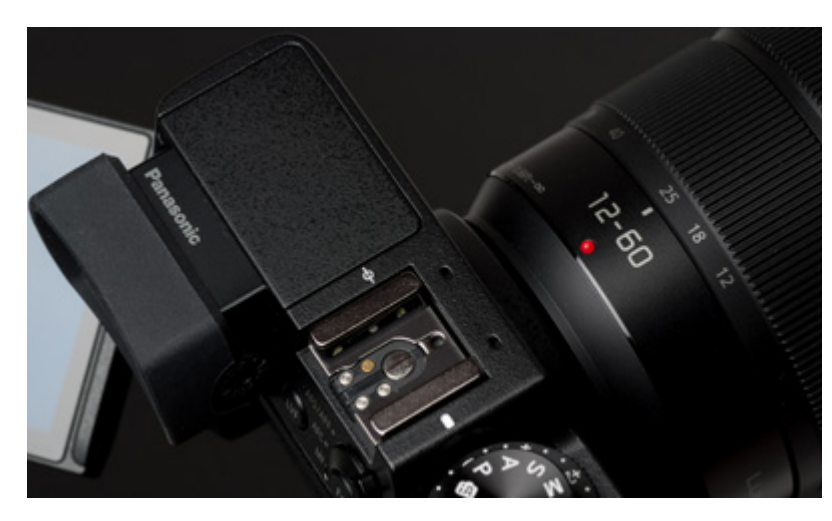

a Klassische Bedienung und angenehme Ergonomie. Eine Kamera, die man gern in die Hand nimmt!

\_ Herzstück der schönen GX8 ist ein 20 Megapixel auflösender Micro-Four-Thirds-Sensor. Trotz der sehr hohen Auflösung werden große Serienbildraten ermöglicht, und mit ISO 100 bis 25600 wird ein großer Empfindlichkeitsbereich abgedeckt.

### NEUE BEZEICHNUNGEN DER BEDIENELEMENTE

- X **hinteres Einstellrad jetzt Daumenrad**
- X **vorderes Einstellrad jetzt Fingerrad**
- X **Belichtungsausgleich- jetzt Belichtungs-**
- 
- 
- **Schalter: korrekturrad**
- 
- -
- X **Cursortasten jetzt Navigationstasten**
- 
- X **Modusrad jetzt Moduswahlrad**

## MERKHILFE FÜR DIE FUNKTIONSTASTEN

**Prägen Sie sich die Lage, die Bezeichnungen und Belegungen der Fn-Tasten gut ein.**

- X **Fn1: Oberseite**
- X **Fn2: Quick-Menü**
- X **Fn3: Mülleimer**
- X **Fn4: unten rechts**
- X **Fn5: im AF-Modusschalter**
- X **Fn6: LVF-Taste**
- X **Fn13: im Daumenrad**
- X **Fn7: Front**

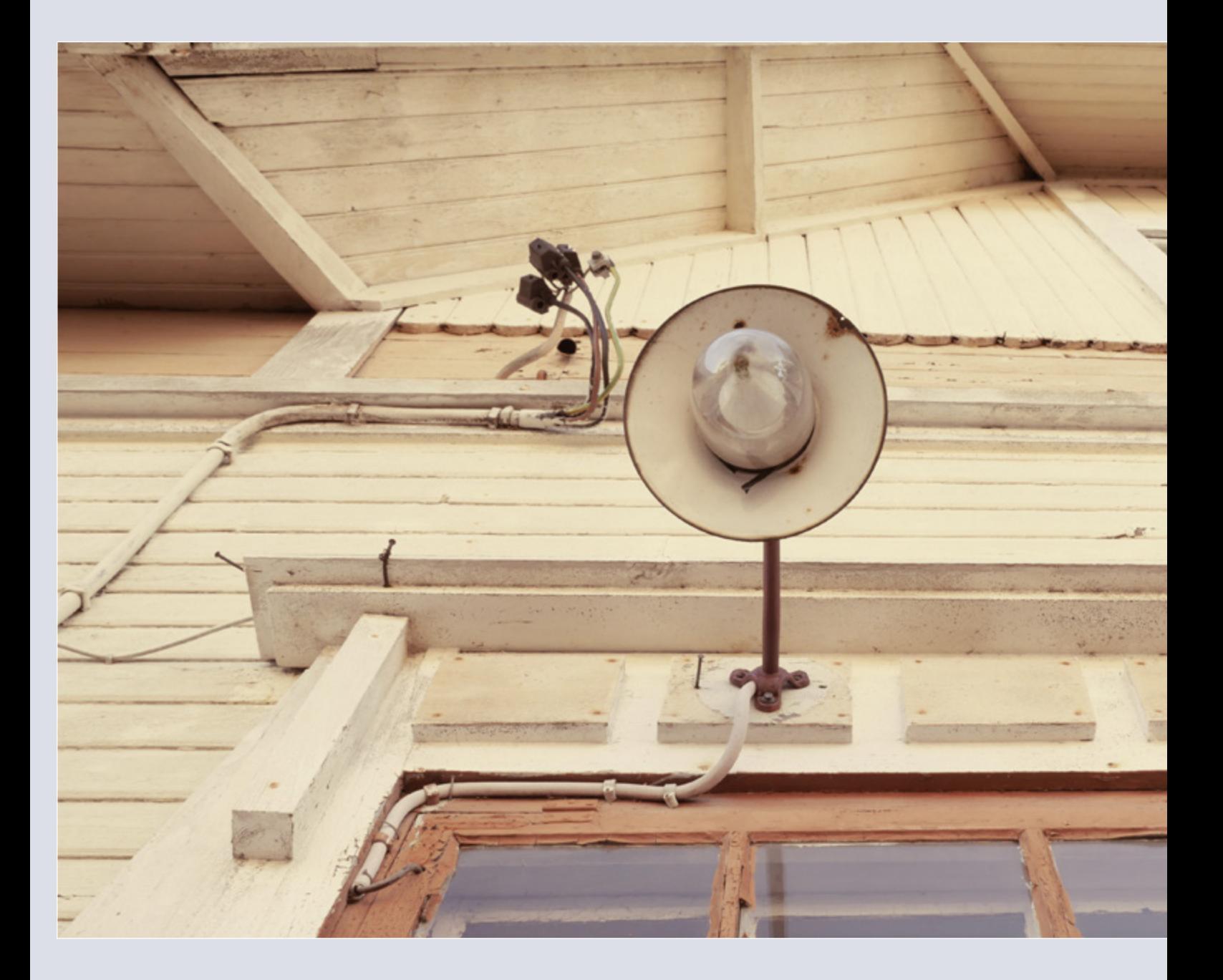

GX8 – die schöne Versuchung

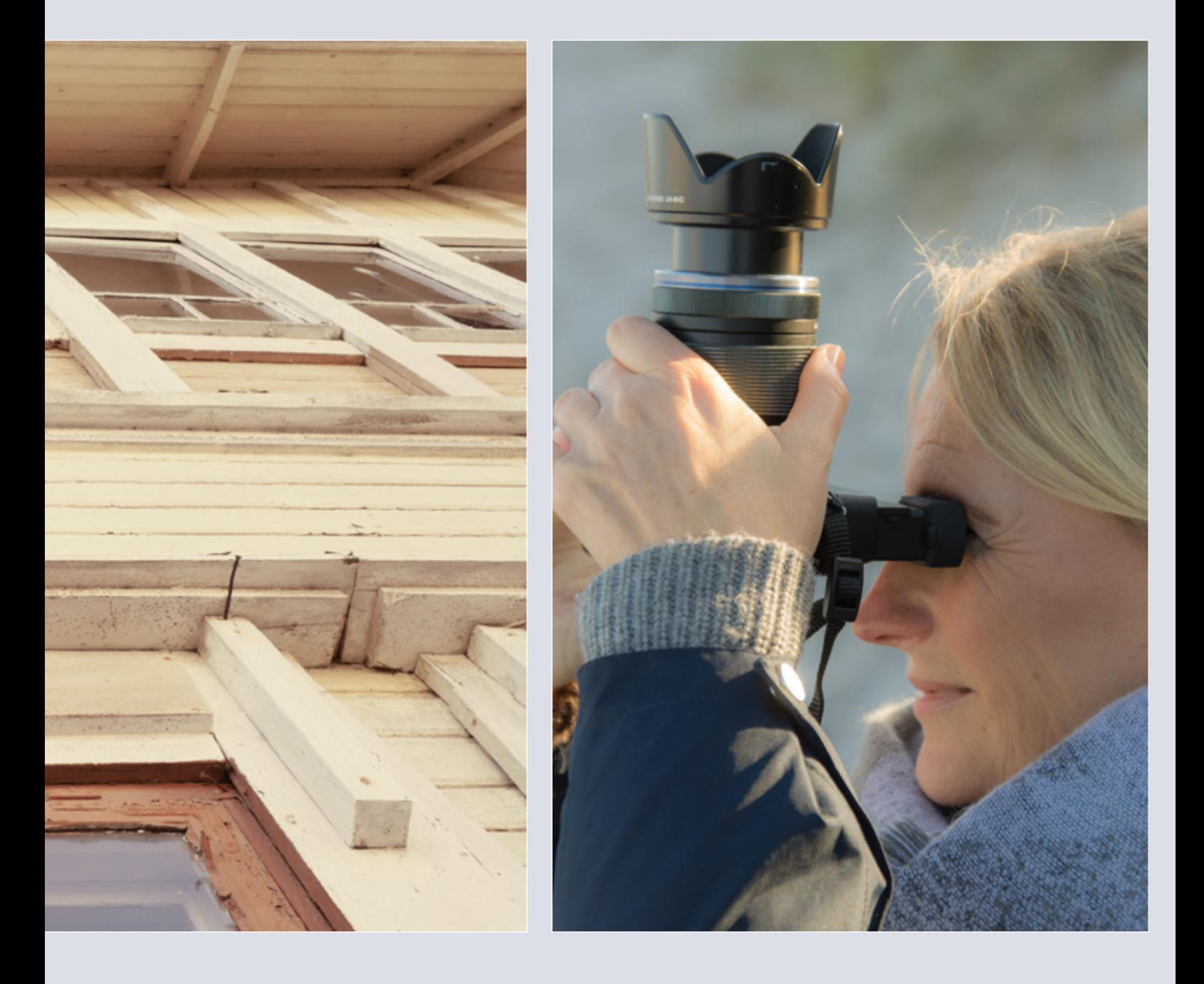

a Genial, der Sucher lässt sich um 90 Grad nach oben neigen und erlaubt auch bequeme »Überkopfperspektiven«!

#### <span id="page-21-0"></span>**Die Kamera einsatzbereit machen**

■ Nachdem Sie Ihre Kamera voller Vorfreude ausgepackt und den beigefügten Trageriemen sicher angebracht haben, nehmen Sie den hinteren Schutzdeckel des Objektivs ab. Der Frontlinsendeckel verbleibt noch am Objektiv, um Berührungen der Frontlinse mit den Fingern zu vermeiden. Fassen Sie das Objektiv am besten mit Daumen und Zeigefinger etwas oberhalb des Bajonetts an, um sicheren Halt beim Ansetzen zu haben. Bringen Sie dann die rote Markierung am Bajonett der Kamera und die Markierung am Objektiv in Gegenüberstellung.

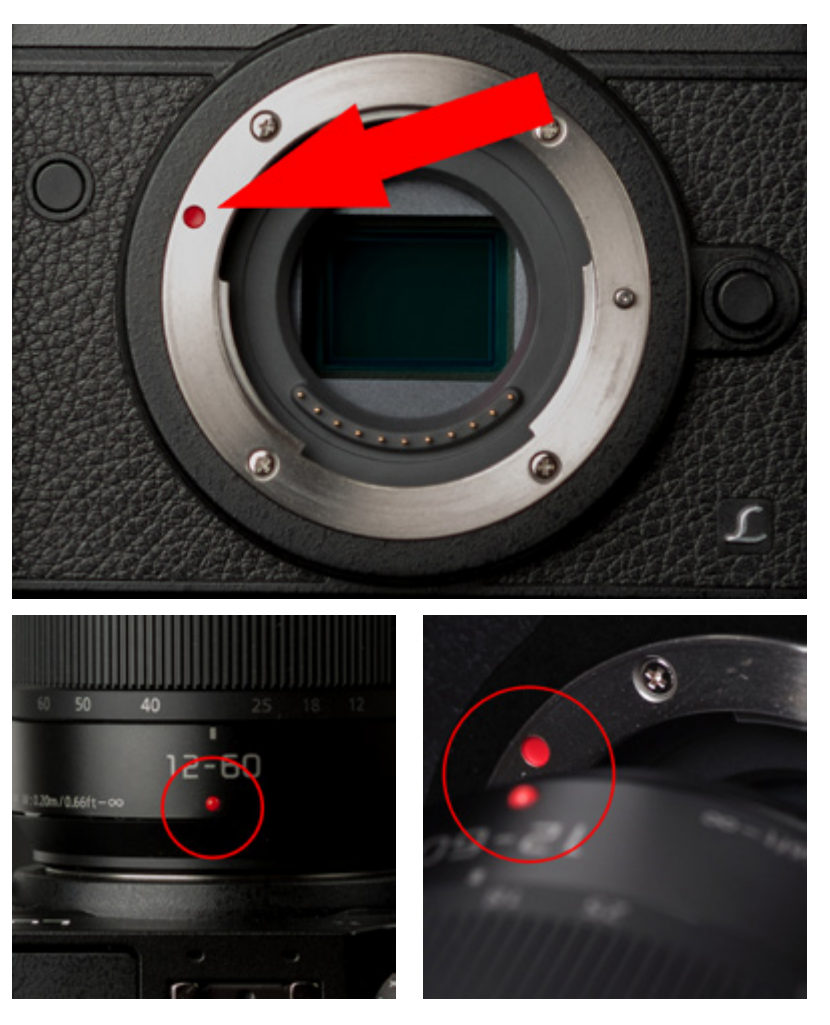

a Richten Sie die Markierungen zur Objektivpositionierung aus, um das Objektiv passgenau an das Bajonett zu setzen und es wieder abzunehmen.

GX8 – die schöne Versuchung

Setzen Sie das Objektiv an das Kamerabajonett und drehen Sie es in Pfeilrichtung, bis ein Klicken zu hören ist. Um es abzunehmen, drücken Sie die Objektiventriegelungstaste und drehen es in Pfeilrichtung bis zum Anschlag. Um das Eindringen von Fremdkörpern zu verhindern, sollten Sie die Schutzdeckel am Objektiv und an der Kamera immer anbringen. Wechseln Sie das Objektiv nicht in der prallen Sonne, an staubigen Orten oder bei hoher Luftfeuchtigkeit. Sie können Ihren Oberkörper schützend über die Kamera beugen, wenn Sie einen Wechsel vornehmen (Schirmeffekt).

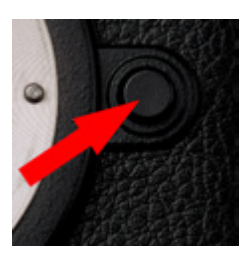

\_ Die Objektiventriegelungstaste drücken Sie am besten mit dem Daumen, wenn die Kamera gehalten wird.

Richten Sie abschließend die Markierung der Gegenlichtblende mit der Markierung am äußeren Rand des Objektivs aus. Befestigen Sie die Gegenlichtblende durch eine Drehung nach links (Uhrzeigersinn), bis sie einrastet. Bei korrektem Sitz stehen sich die Indexmarken genau gegenüber. Diese »Seitenlichtverhinderungsblende« vermeidet nicht nur kontrastminderndes Streiflicht auf der Frontlinse, sondern schützt auch vor Frontalstößen. Wenn Sie Ihre Kamera verstauen, kann die Blende um 90 Grad gedreht an das Objektiv gesetzt werden. Das spart Platz, und das wertvolle Zubehörteil geht nicht verloren.

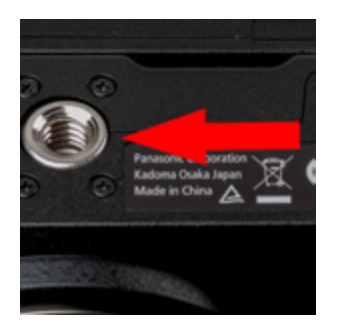

\_ Verwenden Sie nur Stativschrauben mit einer Schraubenlänge von maximal 5,5 mm.

### STATIVSCHRAUBE

**Sie werden ein Stativ dank des sehr effektiven Stabilizers eher selten benötigen. Falls doch, verwenden Sie nur Stativschrauben mit Länge von maximal 5,5 mm, sonst beschädigen Sie den Kameraboden und das dort eingelassene Stativgewinde (Durchmesser 1/4 Zoll, Lage in optischer Achse). Sollte die Stativschraube zu lang sein, legen Sie einfach eine passende Unterlegscheibe zwischen Schraube und Stativplatte, um die Länge auszugleichen. Ziehen Sie die Schraube nicht zu stark an.**

### <span id="page-23-0"></span>AKKUKAPAZITÄT

**Die Akkukapazität reicht – abhängig davon, ob Sie mit Sucher oder Monitor fotografieren – für rund 300 Auslösungen. Im Energiesparmodus liegt die Anzahl deutlich höher. Natürlich sind dies reine Laborwerte, die unter Idealbedingungen ermittelt wurden und nur wenig mit der Realität zu tun haben. Wenn Sie zum Beispiel in hoher 4K-Qualität filmen oder High-Speed-Aufnahmen machen, geht dem Akku sehr schnell die Puste aus! Packen Sie zusätzliche Akkus ein, um genügend Power zur Verfügung zu haben. Auch bei sinkender Außentemperatur geht die Kapazität merklich nach unten. Der Energiespender Ihrer Kamera fühlt sich bei ca. 20 °C nun mal am wohlsten und entfaltet bei dieser Temperatur seine volle Leistung. Bewahren Sie den Akku bei sehr kühlen, winterlichen Temperaturen daher vorzugsweise in der Hosentasche oder in der warmen Kameratasche (Wärme-Gelpad) auf. Für viele Kameramodelle werden deutlich günstigere Akkunachbauten angeboten. Diese sind, abgesehen von geringeren Kapazitäten und erzielbaren Ladezyklen, in Qualität und Sicherheit häufig zweifelhaft. Zudem meldet die Kamera aufgrund des inkompatiblen Chips bei einigen Modellen einen Fehler. Im Zweifel also besser auf das kompatible Original zurückgreifen.**

#### **Den Akku richtig laden und einschieben**

Der Kamera beigefügt ist ein leistungsstarker Panasonic-Lithium-Ionen-Akku des Typs DMW-BLC 12E. Die Nennkapazität wird mit 1.200 mAh bei einer Spannung von 7,2 V angegeben. Der Akku zeichnet sich durch eine besonders lange Lebensdauer, schnelle Ladezeiten sowie eine präzise und schnelle Anzeige der verbleibenden Kapazität (im Monitor) aus. Gut durchdacht: Wenn der Bewegungssensor am Okular erkennt, dass das Auge vom Suchereinblick abgerückt ist, wird automatisch der Energiesparmodus aktiviert.

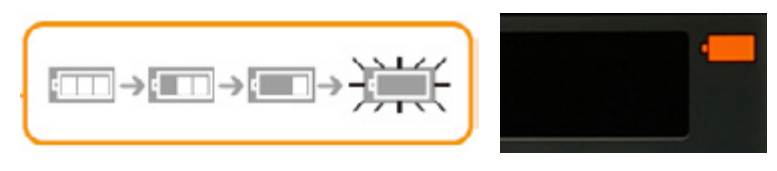

a Die Batterieanzeige wird rot und blinkt, wenn die verbleibende Akkuleistung zu gering wird. Schalten Sie die Kamera umgehend aus und machen Sie keine weitere Aufnahme!

Auf der Kameraunterseite im Handgriff befindet sich der Einschub für den Akku. Schieben Sie den Entriegelungshebel in Richtung des Stativgewindes, sodass sich die Klappe öffnet.

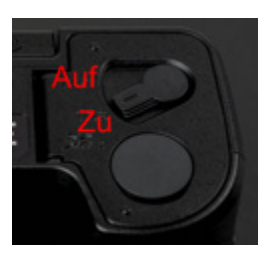

\_ Der Entriegelungshebel für das Akku- und das Kartenfach.

Setzen Sie den Akku so ein, dass der kleine aufgedruckte Pfeil nach oben zur Kamera zeigt. Nachdem der Akku durch leichten Druck mit dem Finger nach unten sicher eingerastet ist, können Sie das Fach schließen. Um den Akku zu wechseln, entriegeln Sie den kleinen Schnapper nach oben durch leichten Druck mit dem Finger und nehmen den Akku mit Daumen und Zeigefinger heraus.

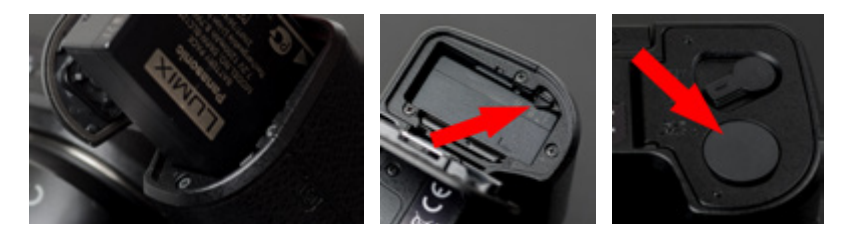

a Die kleine Gummiabdeckung neben dem Entriegelungshebel muss bei Verwendung des optionalen Netzadapters/DC-Kopplers entfernt werden. Sie dient als Kabelführung.

GX8 – die schöne Versuchung

<span id="page-24-0"></span>Laden Sie den Akku mit dem Originalladegerät auf, das sich in der Verpackung befindet. Sobald der Ladevorgang beginnt, leuchtet die grüne Kontroll-LED (Charge) des Ladegeräts konstant auf. Die Ladezeit beträgt ungefähr 140 Minuten und ist beendet, wenn die LED erlischt. Blinken signalisiert, dass der Ladevorgang aufgrund eines Fehlers oder eines ungeeigneten Temperaturbereichs automatisch unterbrochen wurde. Sobald die Temperatur wieder in einen geeigneten Bereich (zwischen 10 °C und 30 °C) zurückgekehrt ist, wird der Ladevorgang fortgesetzt. Ein kurzes Aufleuchten der LED, nachdem Sie das Ladegerät in die Netzsteckdose gesteckt haben, signalisiert, dass der Akku vollgeladen ist und keine weitere Ladung mehr benötigt.

#### **Die Speicherkarte in den SD-Slot schieben**

Im Kameraboden, direkt neben dem Akkueinschub, befindet sich auch der etwas fummelige Slot für die SD-Karte. Schalten Sie die Kamera am besten aus, bevor Sie die Karte entnehmen oder einsetzen. Wenn die Zugriffsanzeige auf dem Monitor erscheint, greift die Kamera auf die Speicherkarte zu (Schreib- oder Lesevorgang). Nehmen Sie den Akku oder die Karte in diesem Fall nicht heraus, um irreparablen Datenverlust oder Beschädigungen an der Speicherkarte zu vermeiden.

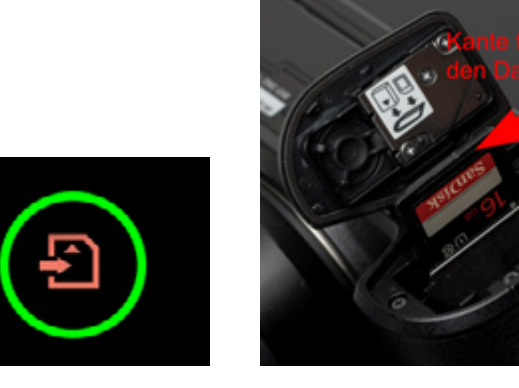

- Die Zugriffsanzeige auf dem Monitor. 
SD-Karte richtig herum einsetzen.
	-

Achten Sie beim Einsetzen der Karte darauf, dass die abgeschrägte Ecke der SD-Karte in Richtung Objektiv zeigt. Um die Karte herauszunehmen, öffnen Sie den Bodendeckel wie zuvor beschrieben. Durch leichten Druck auf die Karte springt sie federnd ein Stück aus dem Fach heraus. Tipp: Haken Sie mit dem Daumennagel hinter die kleine Kante der SD-Karte und ziehen Sie die Karte dann hoch. Jetzt kann sie mit Daumen und Zeigefinger entnommen werden. Schließen Sie den Deckel durch leichten Druck und Zurückschieben in seine Ursprungsposition.

#### **SCHREIBSCHUTZ** DER SD-KARTE

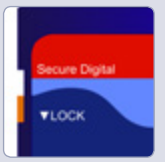

**Wenn der Schreibschutzschalter der SD-Karte in Position »LOCK« steht, können Sie unter Umständen weder Daten schreiben oder löschen noch die Karte formatieren. Sollte ein Problem mit dem Speichermedium vorliegen, wird eine entsprechende Fehlermeldung auf dem Monitor angezeigt. Verschmutzte Kontakte können hierfür die Ursache sein, oder die Karte wurde zuvor in einem anderen Gerät (PC) formatiert.** 

## <span id="page-25-0"></span>RICHTIGER UMGANG MIT DER SPEICHERKARTE

**Speicherkarten sind sensible Präzisionsgeräte. Schützen Sie die Karte vor dem Kontakt mit Flüssigkeiten und starker physischer Belastung (z. B. durch Verbiegen). Auch durch elektrostatische Entladung können elektronische Bauteile auf der Karte beschädigt werden. Wenn Sie bei Berührung einer Türklinke »eine gewischt bekommen«, sollten Sie besser keine Speicherkarte in die Hand nehmen. Ich kann mich an einen Vorfall erinnern, als mir ein »geladener« Seminarteilnehmer seine Karte direkt in die Hand gab. Mit einem deutlich hörbaren elektrischen Knackgeräusch hat sich die Karte für immer verabschiedet ... Bauen Sie eine mögliche statische Aufladung ab, indem Sie kurz ein geerdetes Metallobjekt (Heizung, Wasserleitung, Schreibtischbein etc.) berühren.**

#### **Die GX8 braucht schnelle Speicherkarten**

Die GX8 ist eine echte High-Speed-Kamera, die aufgrund des sehr schnellen Prozessors hohe Datenraten erzeugt. Für Aufnahmen von Fotos gibt sie sich mit Standard-SDHC-Karten zufrieden. Wenn Sie jedoch in den Genuss der 4K-Funktionen kommen möchten oder sehr schnelle Bildfolgezeiten abfordern, benötigen Sie sehr schnelle Speicherkarten im SDXC-Standard mit hohen Kapazitäten. Gehen Sie keine Kompromisse ein und legen Sie sich ein paar schnelle Speicherkarten von namhaften Herstellern zu.

Zwei Geschwindigkeitsangaben sind von Bedeutung: Die Speed-Ratings geben Auskunft über die maximale Datenübertragungsrate (Megabyte pro Sekunde) beim Lese- und Schreibvorgang. Das ist wichtig, wenn Sie mit hohen Bildtransfer- und Datenraten fotografieren (z. B. RAW-Dateien). Die Speed-Class hingegen gibt Aufschluss über die minimale kontinuierliche Datenübertragung beim Schreiben von Videodateien auf eine Speicherkarte. Der Datenstrom darf also nicht abbrechen, sonst würde die Videoaufnahme plötzlich unterbrochen.

Class-2-Karten sind für eine minimale kontinuierliche Übertragungsrate von 2 MByte ausgelegt, während Class-10-Karten bis zu 10 MByte/s garantieren. Diese Speichermedien entsprechen jedoch nicht mehr den Anforderungen heutiger Kameras. Mit neuen Videogeschwindigkeitsklassen will die SD Association der Entwicklung hin zu UHD- und Quad-UHD-Videos mit 4K- und 8K-Auflösung Rechnung tragen. Die Bezeichnungen V6, V10, V30, V60 und V90 geben die Übertragungsgeschwindigkeit von SD-Karten in Megabyte pro Sekunde an. Für die Aufnahme von 4K-Videos empfiehlt die SD Association die Klasse V60. Kaufen Sie nicht irgendwelche No-Name-Produkte, die – und das kann ich aus eigener Erfahrung bestätigen – unvermittelt den Dienst quittieren oder nur einen Teil der ursprünglichen Kapazität zur Verfügung stellen.

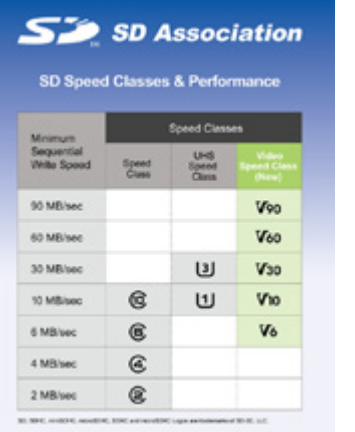

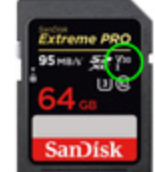

a Die neue V-Klasse bei den SDXC-Speicherkarten.

\_ Die neuen Geschwindigkeitsklassen tragen die Bezeichnung »V« und sollen, im Gegensatz zu aktuellen SD-Karten, mehrere 4K-Datenströme gleichzeitig ermöglichen.

GX8 – die schöne Versuchung

#### <span id="page-26-0"></span>**Die Speicherkarte in der Kamera formatieren**

Wenn Sie eine neue oder eine bereits benutzte Speicherkarte komplett löschen möchten, muss sie vor der ersten Verwendung unbedingt in der Kamera formatiert werden – insbesondere dann, wenn das Medium aus einer anderen Kamera kommt oder auf einem Computer formatiert wurde. So beugen Sie Schreib-/Leseproblemen und Datenverlust vor. Beim Formatieren legt der Computer der Kamera eine interne Dateistruktur an, um Daten, wie z. B. Bilder und Videos, gezielt ablegen und wiederfinden zu können. Dieser Vorgang dauert je nach Kartenkapazität einige Sekunden. Wenn Sie die Karte häufig löschen und beschreiben, sollten Sie die zurückbleibenden »Dateileichen« (Fragmente) auf der Karte durch eine Formatierung beseitigen.

Sollte ein Problem mit dem Speichermedium vorliegen, wird auf dem Monitor eine entsprechende Fehlermeldung angezeigt. Wiederholen Sie den Vorgang oder verwenden Sie ein anderes Speichermedium. Um das Risiko eines Datenverlusts bei einer verloren gegangenen oder defekten Speicherkarte in Grenzen zu halten, ist es sinnvoll, die Daten auf mehrere Speicherkarten zu verteilen. Und ganz wichtig: die regelmäßige Datensicherung auf ein externes Speichermedium (z. B. eine mobile Festplatte) oder in die Datenwolke (Cloud) nicht vergessen.

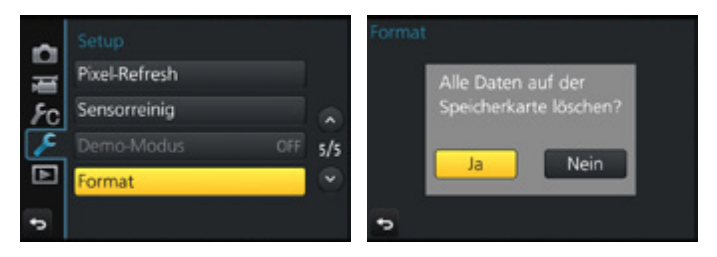

a Im Menü Setup können Sie mit dem Befehl Format die Speicherkarte formatieren. Bestätigen Sie die Abfrage mit Ja.

#### **So werden die gespeicherten Daten abgelegt**

Das DCF-Dateisystem (*Design Rule for Camera File System*) ist ein Industriestandard zur Abspeicherung von Digitalbildern auf Speichermedien in Digitalkameras. Gemäß diesem Standard muss das oberste Verzeichnis auf der Speicherkarte für Bilddaten als *DCIM* (*Digital Camera Images*) benannt werden. Dort werden weitere Verzeichnisse angelegt, um z. B. Bilddateien abzulegen (Verzeichnis *100\_PANA*). Auch MP4-Videodateien und der MOV-Container finden hier ihren Speicherort.

<span id="page-27-0"></span>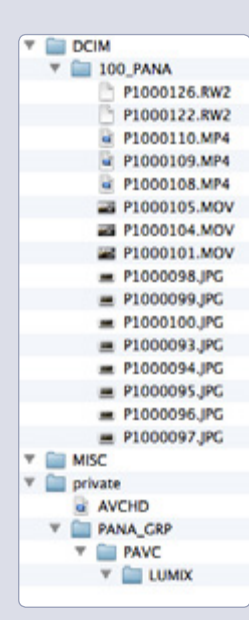

a Die von der Kamera auf der Speicherkarte angelegte Dateistruktur. Gut zu erkennen sind die bereits abgelegten Bilder und Filme im Verzeichnis 100\_PANA. Im Verzeichnis *MISC* werden DPOF-Angaben (Druckeinstellungen/gewählte Parameter) für das automatisierte Drucken von Bildern abgelegt. Sie können im Wiedergabemodus der Kamera einen Druckauftrag erteilen, der von einem DPOF-fähigen Printer ausgelesen und entsprechend der Anzahl und den gewählten Formaten automatisch ausgedruckt wird. Unkomprimierte RAW-Dateien erhalten die proprietäre Endung *.RW2*, die als Suffix an den Dateinamen gehängt wird. AVCHD-Filme hingegen finden sich im Ordner *private*. Informationen zu Organisation, Vorschau und Monitortypfunktionen legt die Kamera im Ordner *PANA\_GRP* ab.

#### **Firmware-Update regelmäßig durchführen**

Die Firmware ist für die gesamte Steuerung eines Geräts (z. B. Kamera, Objektiv, Blitzgerät) verantwortlich und in einem fest verbauten Flashspeicher installiert. Aufgrund der immer kürzeren Produktzyklen heutiger Kameras können nach der Markteinführung Fehlfunktionen auftreten – zum Beispiel mit dem Autofokus. Möglicherweise stürzt die Kamera in einer bestimmten Funktion ab, oder es treten Probleme mit bestimmten Speicherkartentypen auf. Die Ursache kann in der veralteten Firmware der Kamera zu finden sein. Diese Probleme werden in der Regel in der Folgeversion behoben. Und meistens packt der Hersteller einige Zusatzoptionen quasi als Bonus dazu. Sie können das Firmware-Update selbst durchführen oder einen Fachhändler bzw. eine Servicewerkstatt Ihres Vertrauens damit beauftragen. Verwenden Sie zur Ausführung des Firmware-Updates einen vollständig aufgeladenen Akku. Gehen Sie sehr sorgsam vor, damit der gesamte Vorgang fehlerfrei abläuft.

Prüfen Sie daher auf der Website von Panasonic gelegentlich, ob eine neue Firmware für Ihre Kamera oder für das verwendete Objektiv zum Download bereitgestellt wird:

*http://av.jpn.support.panasonic.com/support/global/cs/dsc/download/fts/ index.html*

Vor dem Download der Firmware müssen Sie das *License Agreement* unten auf der Seite mit *Accepted* bestätigen, damit Sie auf der nächsten Seite in der dortigen Tabelle Ihr Produkt auswählen und die neue Firmware herunterladen können.

GX8 – die schöne Versuchung

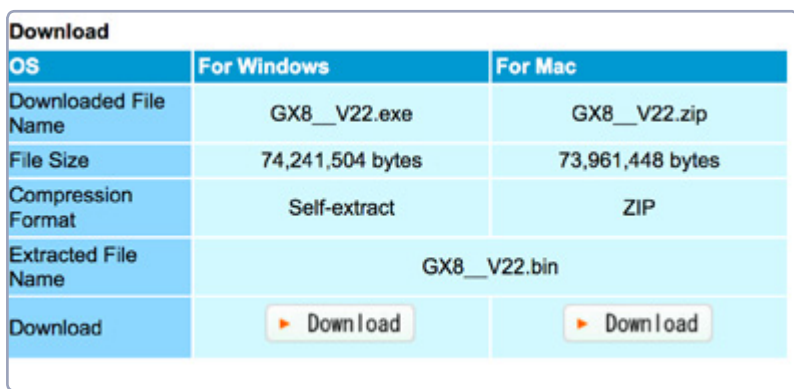

a Auf der Support-Website (in englischer Sprache) finden Sie eine Anleitung zur Durchführung des Updates und Hinweise zu aktuellen Firmware-Versionen. Klicken Sie sich durch die einzelnen Fenster, bis Sie zum Download-Link für Windows oder Macintosh gelangen.

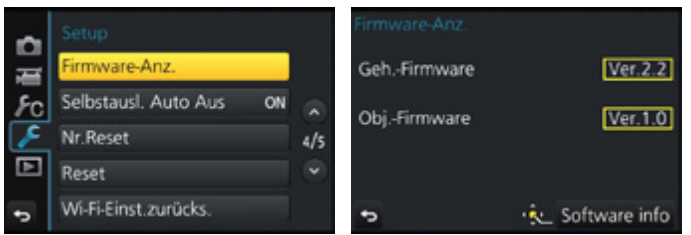

a Im Menü Setup – Firmware-Anz. finden Sie die Firmware-Version der Kamera, Geh.-Firmware, und des angesetzten Objektivs, Obj.-Firmware, angegeben als Zahlenwert (Ver. X.X). Ist dieser Wert niedriger als der bei der auf der Supportseite angegebenen Version, muss ein Firmware-Update durchgeführt werden.

Laden Sie die Firmware auf Ihren Rechner und entpacken Sie die gezippte Datei durch einen Doppelklick. Kopieren Sie die entpackte Datei (z. B. *GX8\_\_ V22.bin*) auf eine zuvor formatierte SD-Speicherkarte und setzen Sie die Karte anschließend in die Kamera.

Schalten Sie die Kamera ein und drücken Sie die Playtaste. Jetzt wird das Firmware-Update-Menü der Kamera gestartet und ein Versionsabgleich vorgenommen. Ist die Firmware veraltet, wird der Update-Prozess vorgeschlagen. Befolgen Sie Schritt für Schritt die Anweisungen auf dem Monitor, bestätigen Sie die Abfragen und berühren Sie während des anschließenden Update-Vorgangs keine Tasten oder Rädchen, sonst erleidet Ihre Kamera womöglich den totalen »Gedächtnisverlust«. Die Kamera schaltet sich nach Abschluss des Vorgangs automatisch aus und wieder ein. Dann ist die neue Firmware startklar.

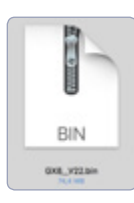

▲ So sieht die entpackte Zip-Datei GX8\_\_V22.bin auf einem Mac-Rechner aus.